AiM Infotech

## VDO pressure sensor 0-5 bar (0-72 PSI) 0-10 bar (0-145 PSI) Race Studio 2 Configuration

## Release1.00

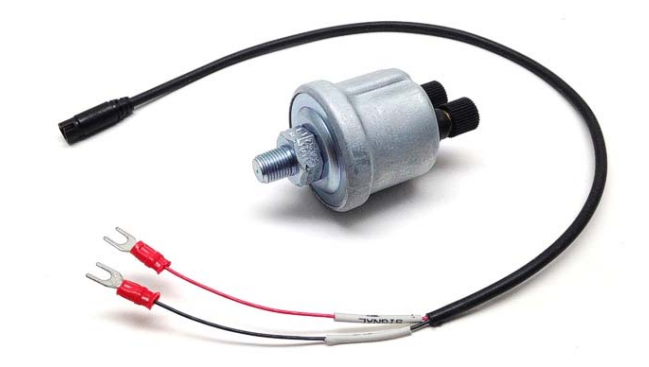

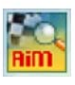

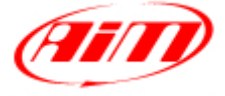

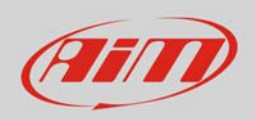

## 1 Introduction

Once VDO pressure sensor is physically connected to one of the channels of AiM device it has to be loaded in the related configuration using AiM configuration software. In this datasheet it is loaded using **Race Studio 2** software.

## 2 Setup with Race Studio 2

 with the device switched on and connected to the PC run Race Studio 2 and select the logger the sensor is connected to; select the configuration where to load the sensor on or create a new one pressing "New"

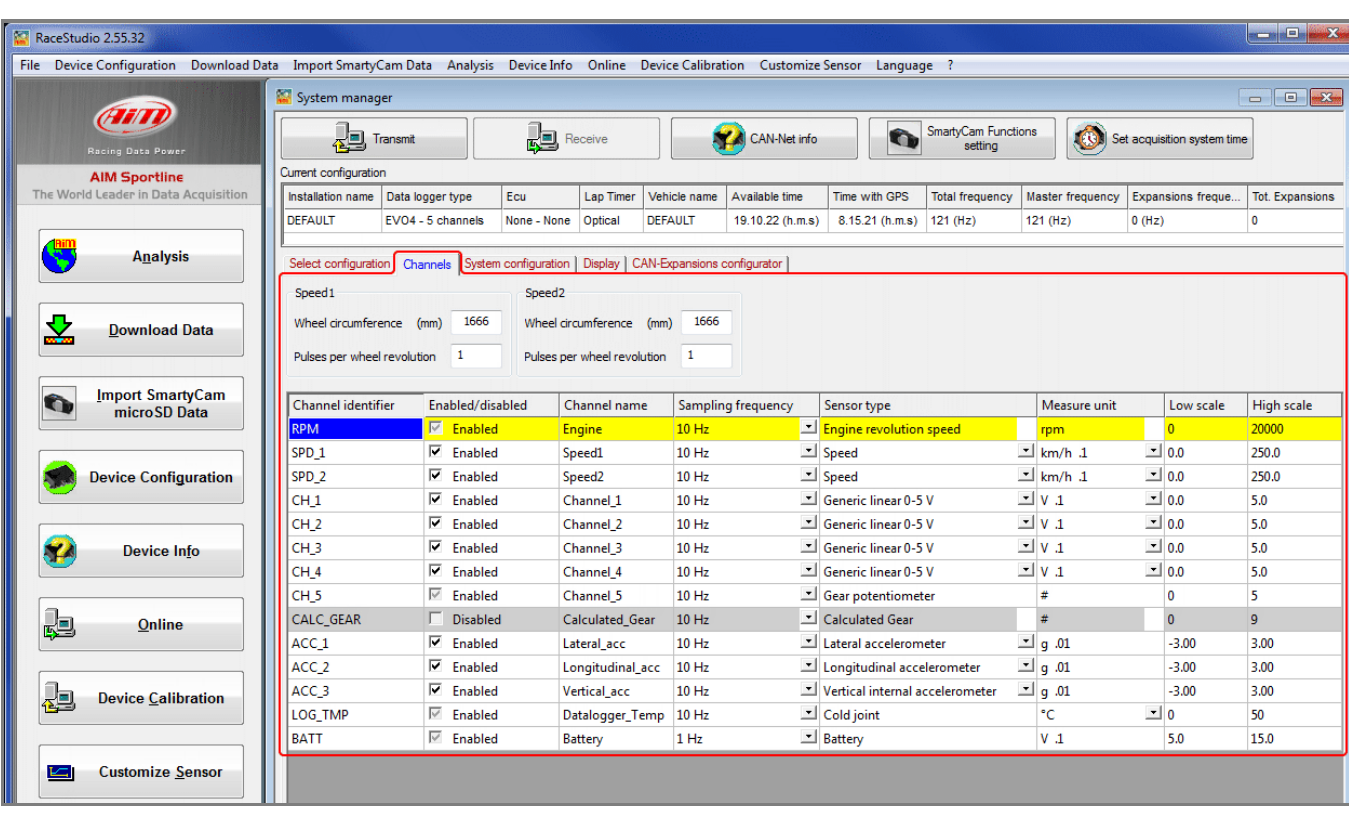

• enter "Channels" layer shown here below;

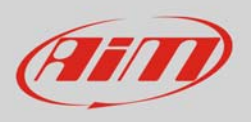

- select "Pressure VDO 0-10 bar (or 0-5 bar)"sensor in "sensor type" column of the desired channel (in the example channel 01) shown here below
- press "Transmit

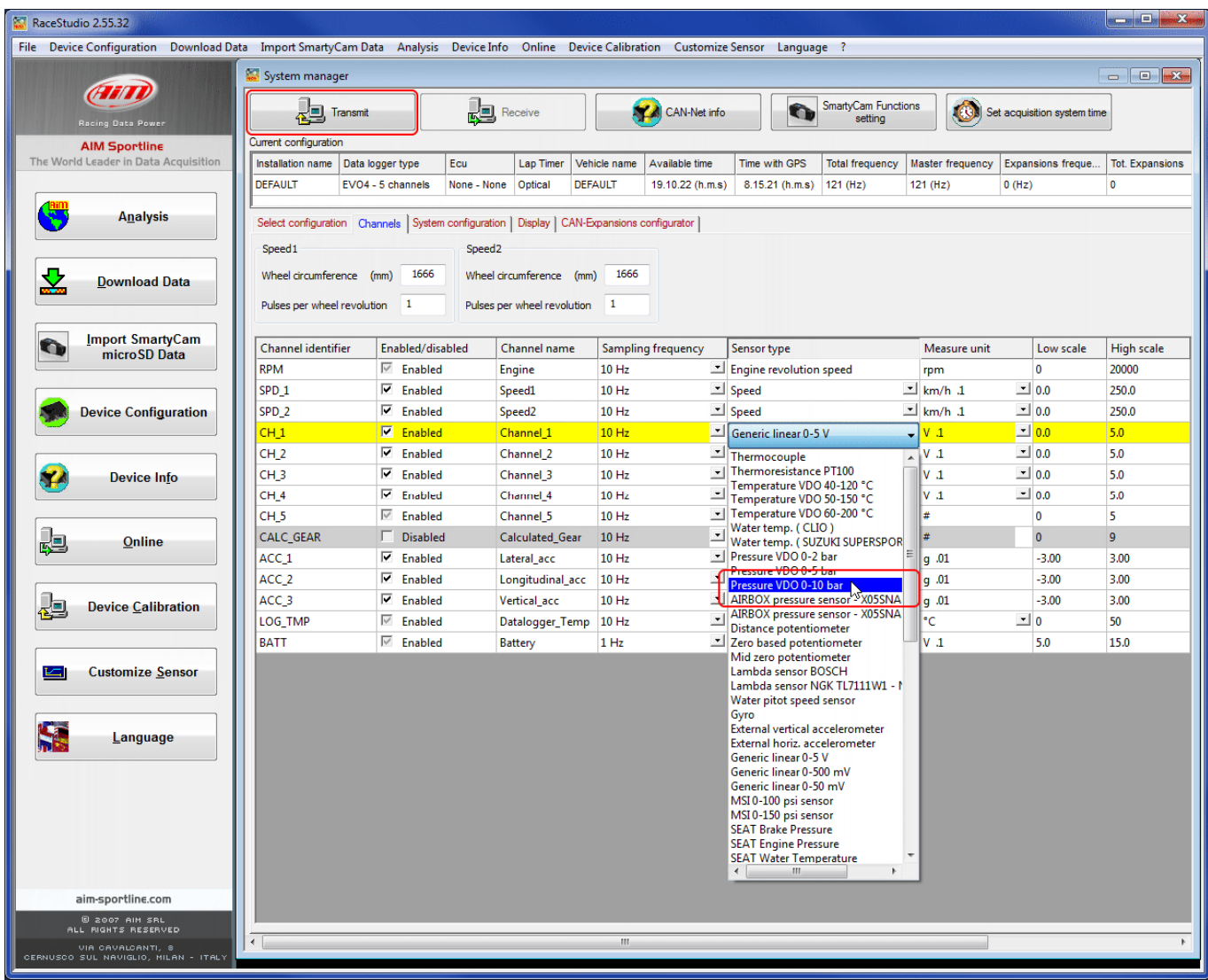